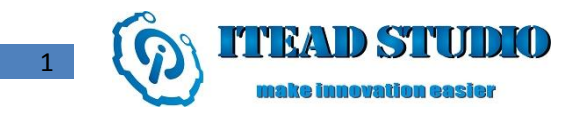

# WIFI Bee Programming Manual

## 1. Overview

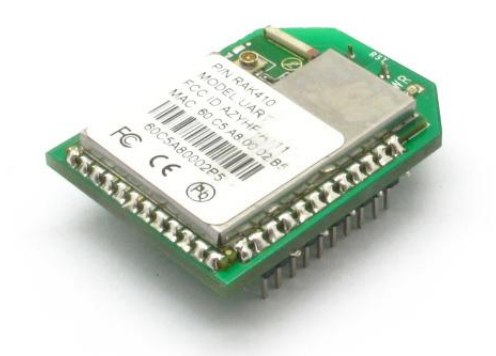

## 1.1 Module Introduction

WIFI Bee module is a Wi-Fi module that fully supports IEEE 802.11b/g/n wireless standards, with internally integrated TCP/IP protocol stack, supporting numerous protocols such as ARP, IP, ICMP, TCP, UDP, DHCP CLIENT, DHCP SERVER, HTTP, DNS, etc. Host communicates with module by AT commands via UART or SPI interface, facilitating user setting up network and sending/receiving data. Through UART interface, the maximum transmission rate is up to 640kbps. The WIFI Bee module supports 5 power management modes, with power consumption as low as 0.5uA, completely realizing low-power design for customer.

## 1.2 Device Features

- Support IEEE 802.11b/g/n protocol
- Support UART / SPI Interface
- Support UART communication with data flow control, with maximum rate of 921600bps
- Support AT commands
- Support Station Mode, Ad-hoc Mode and AP Mode
- Support DHCP SERVER / DHCP CLIENT
- Support OPEN, WEP, WPA-PSK, WPA2-PSK, WPS Encryptions
- Support TCP, UDP protocols, with maximum 8 UDP/TCP connections
- Sending data supports command transfer mode and transparent transmission mode
- Support parameters store; through pin control the module after power on can enter directly into the transparent transmission mode without any command
- Under transparent transmission mode, support TCP automatically reconnection and wireless-disconnected automatically reconnection
- 
- Support webpage-based parameter configuration
- Support parameters store, automatically load parameters after reset
- Support parameters store in Deep Sleep State, with connection time as fastest as 300ms
- 5 kinds power working modes, with minimum power consumption as 0.5 uA

## 2. UART Interface

## 2.1 UART Configuration

WIFI Bee supports the following serial interface rates:

9600 bps 19200 bps 38400 bps 57600 bps 115200 bps 200000 bps 230400 bps 460800 bps 921600 bps

By AT command at+uartconfig, the host can modify UART parameters, including stop bit, data bit, parity check and flow control switch. The module default configuration is as follows:

1)Baud Rate = 115200 2)Data Bit = 8 3)parity check = N/A 4)Stop bit  $= 1$ 5)No flow control Note:

If unable to communicate due to UART parameter configuration error, user can enter BOOT mode by MCU\_BOOT pin or by at+del\_data command, restore the default baud rate settings.

## 2.2 Dataflow Control UART\_RTS and UART\_CTS

WIFI Bee supports hardware dataflow control Request to send (RTS) pin ------------------------UART\_RTS--------------output Clear to send (CTS) pin------------------------UART\_CTS--------------input

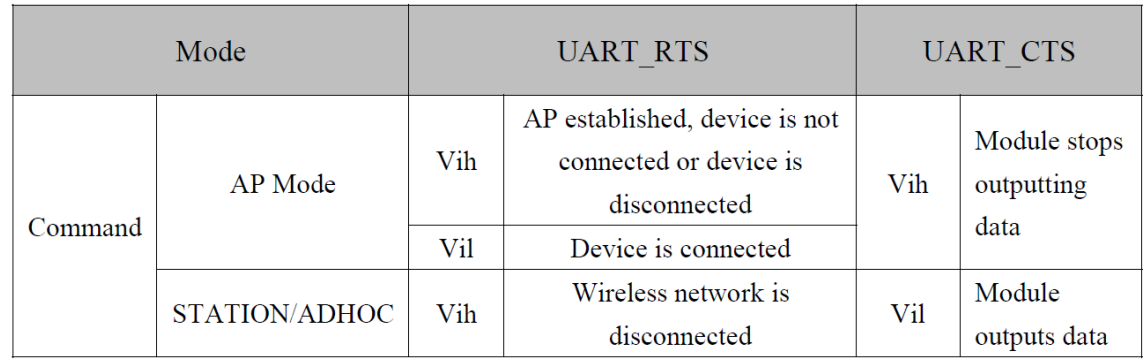

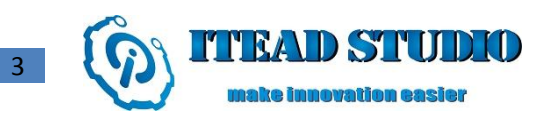

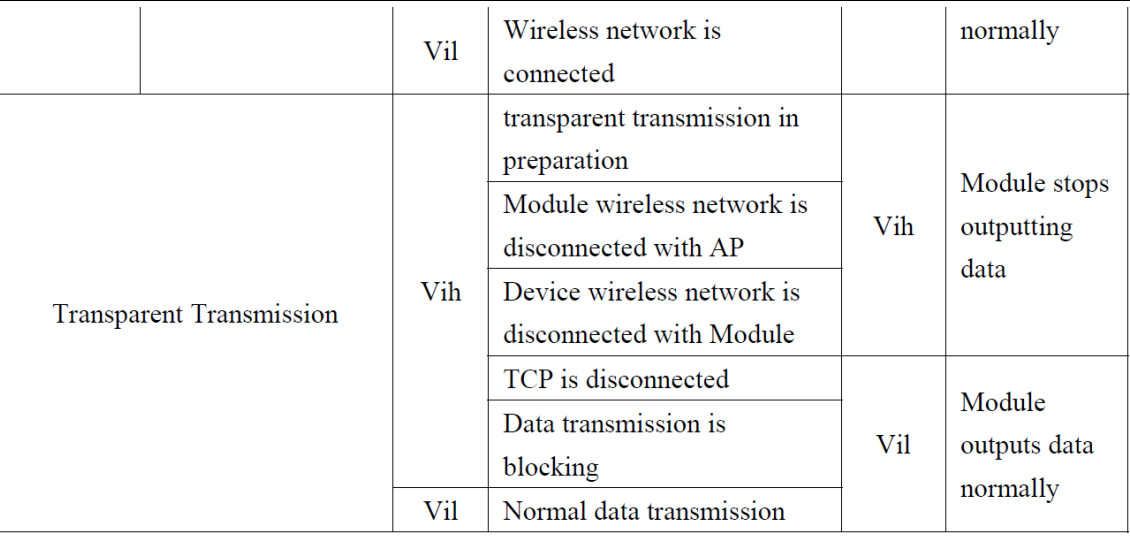

If module is working in command mode, UART\_RTS is used to tell module network connection status (see above table). If module is working in transparent mode, UART\_RTS is pulled high, the external MCU should immediately stop sending data and wait for UART\_RTS getting low.

When UART CTS pin receives the rising edge, the module stops sending data to the host, and starts data transmission when pin receives the falling edge. If the module is working in Power Mode 3 or Power Mode 4, this pin can also be used to wake the module.

Note: The pin's interval of the rising edge and the falling edge cannot be less than 1us.

If flow control is disabled, any signal from UART\_CTS will not affect the module data transmission (wake-up module function remains unchanged), but UART\_RTS remains the same function, the user can make the pin left unconnected.

## 3. Initiate

The initiating time for WIFI Bee is about 210ms; if abnormal initiating occurs, UART will output the followings:

ASCII------- Welcome to WIFI Bee\r\n

HEX-------- 57 65 6C 63 6F 6D 65 20 74 6F 20 52 41 4B 34 31 30 0D 0A

## 4. Transparent TransmissionMode

WIFI Bee supports transparent transmission, allowing users sending and receiving data without any command input, thus reducing the burden on the host. In transparent mode, WIFI Bee supports TCP reconnection, wireless network reconnection, improving reliability of the transmission.

User can enter into the transparent mode through three ways:

1. After having created or connected TCP/UDP port, enter by sending commands at + easy\_txrx\r\n.

2. After having created or connected TCP/UDP port, save the current configuration parameters to Flash by command at + storeconfig, and enable loading parameters after boot via  $at + storeenable = 1$ , then reset the module, while keep the UART MODE pin to high, waiting until the module is connected; if UART RTS goes low, it indicates that the module successfully entered the pass-through mode, If UART\_ERROR pulled up, it indicates a failure to enter the pass-through mode.

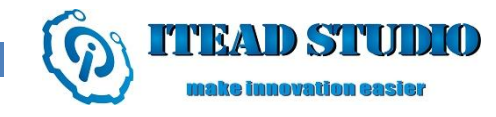

3. Enter the WEB SERVER, and configure parameters including TCP / UDP connection and network information, then restart the module, while keep the UART\_MODE pin to high, waiting until the module is connected; If UART\_RTS goes low, it indicate that the module is successfully entered the pass-through mode if UART\_ERROR pulled up, it indicates a failure to enter the pass-through mode.

Note:

4

In pass-through mode, the module can only respond to the first connection, other connection is invalid; however in the ludp mode, multiple connections can respond to several operations for more information, see command at+ludp

## 5. Storing Configuration Parameters

WIFI Bee supports storing user's parameters to Flash, including scanned information, passwords, IP addresses, and so on. After IP is configured, user can store these configurations by  $at + store confidence$  When  $at + storeenable = 1$ , these parameters can be automatically loaded after module reboots. If UART\_MODE pin is high, the module will automatically create or connect to a TCP or UDP port, and enter the transparent mode.

Note:

If abnormal initiating occurs caused by parameter store error, user can enter BOOT mode by 1. MCU BOOT pin or by at+del data command, then delete all parameters via command.

## 6. Power Management

## 6.1 Power Mode

WIFI Bee supports 5 power modes through configuring at+pwrmode=<mode> as below:

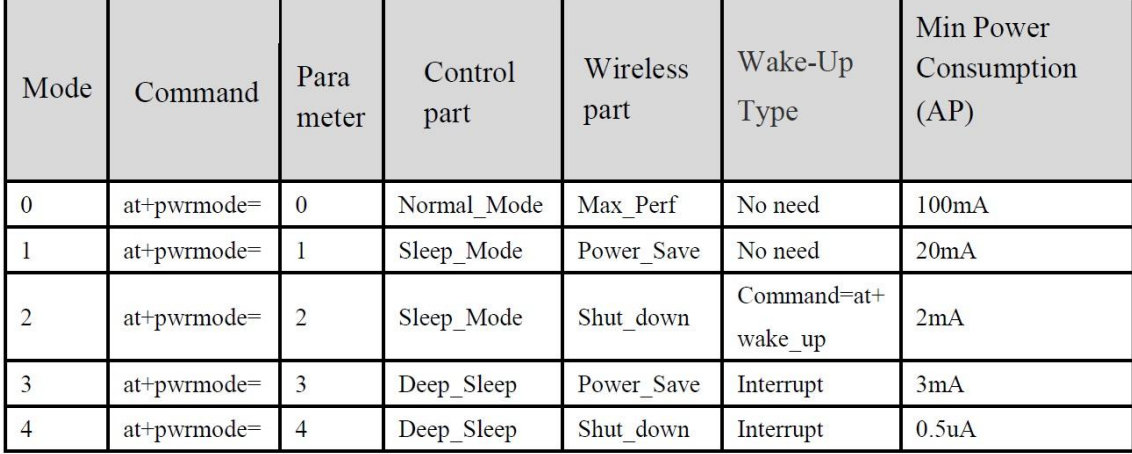

#### 0)at+pwrmode=0-------------Mode 0

Module works under the maximum performance, control part and wireless part are fully opened.

1)at+pwrmode=1-------------Mode 1

Control part and wireless part switch into low consumption mode, module can however still receive and transmit data by command, yet lower module performance.

2)at+pwrmode=2-------------Mode 2

In the current mode, module saves connection status to RAM, and shuts down the power of wireless part, then control part switches into low consumption. Module can receive commands, however, only  $at+wake$  up is valid, any other command would cause fatal errors. If back to work, simply enters  $at$ +wake up command to wake up module, then the module should switch into working mode rapidly.

#### 3)at+pwrmode=3-------------Mode 3

Control part enters into deep sleep, cannot respond to any command. However, wireless part keeps current connective status, and the module can be wakened up by either transmitting remote data or external interrupting pin (MCU\_WAKE, rising edge is valid), then enters Mode 1, and works normally.

#### 4)at+pwrmode=4-------------Mode 4

When enters into this mode, module firstly saves current connective status to RAM, and shuts down the power of wireless part, then control part enters into deep state. In this state, module cannot respond to any command or wireless data, lowering consumption to minimum. The module can be wakened up by external interrupting pin (MCU\_WAKE, rising edge is valid), and back to the power mode from sleep mode.

## 6.2 PowerMode Switch

- Mode 0---------Switch to any mode by entering corresponding command.
- Mode 1---------Switch to any mode by entering corresponding command.
- Mode 2---------Only at+wake\_up command to wake up, then enter into the mode before
- Mode 3---------Cannot enter any command, enter into Mode 1 by interrupt-way wakeup
- Mode 4-------- Cannot enter any command, enter into the mode before by interrupt-way wakeup

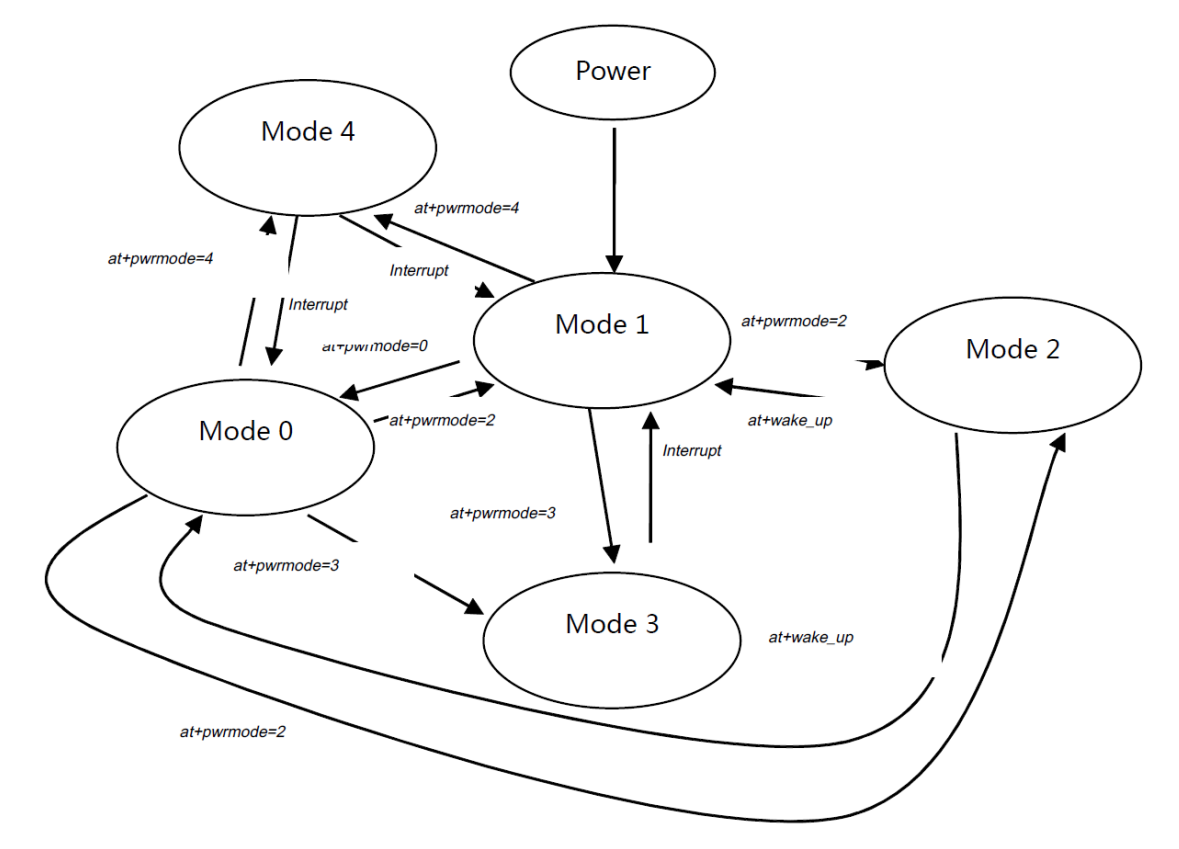

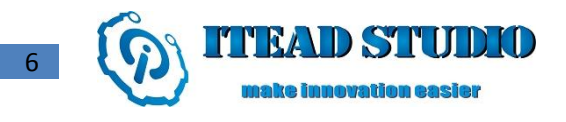

7. Module Commands Flow Chart

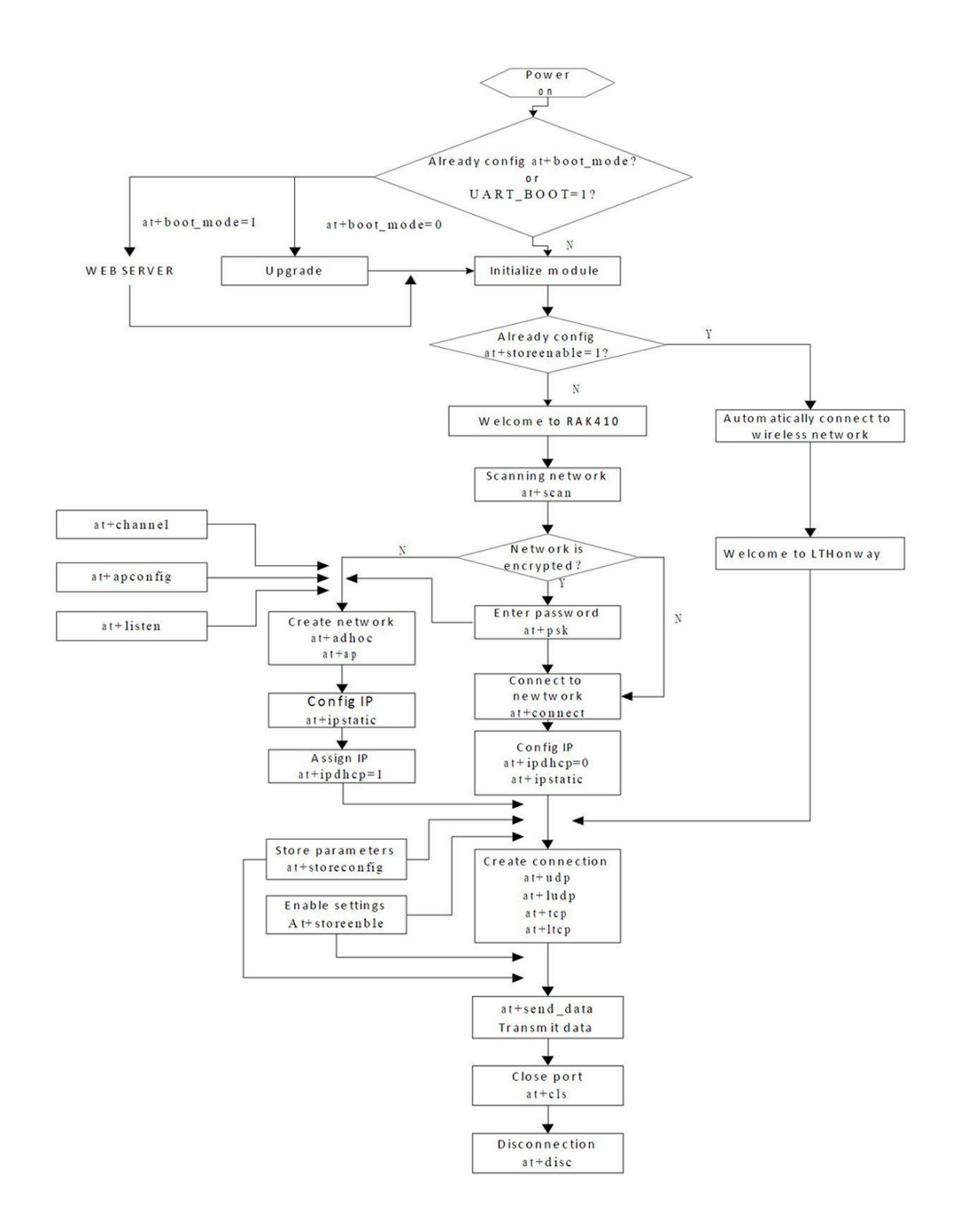

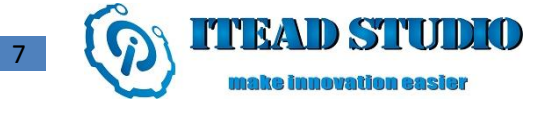

## 8. AT Command

WIFI Bee communicates with host through AT commands.

## 8.1. Syntax

Host to Module:

```
at+<command>=<parameter 1>,<parameter 2>,.............<para n>\r\n
```
All AT commands from host to module are ASICII, for example:

at+psk=lthonway\r\n

at+connect=LTHonway\r\n

After each command is executed, the module returns value to the host, the third byte of the return value is <code>, shown as below:

1) If executed successfully, return value is:

OK\r\n

or

OK<parameter 1><parameter 2>.......................<parameter n>\r\n

Note:

```
Except for OK, the other parameters are hexadecimal,
OK\r\n HEX=4F 4B 0D 0A--------------------------------No parameter
```

```
OK@|r|n HEX=4F 4B 64 0D 0A-------------------------------parameter = 0x64
```
2) If failed to executed, then returns

ERROR<code></sup>

Note:

ERROR is ASCII code, <code> is hexadecimal, for example: ERROR ?\r\n HEX=45 52 52 4F 52 FE 0D 0A----------------<code>=oxFE

AT Syntax description

AT command begins with "at+" (low case), and ends with "\r\n", maximum length is 80 bytes, any other format is regard as error.

Note:

All the AT syntax above is not applicable to command at+recv\_data and at+send\_data, for more information please refer to at+recv\_data and at+send\_data.

## 8.2. Error Code

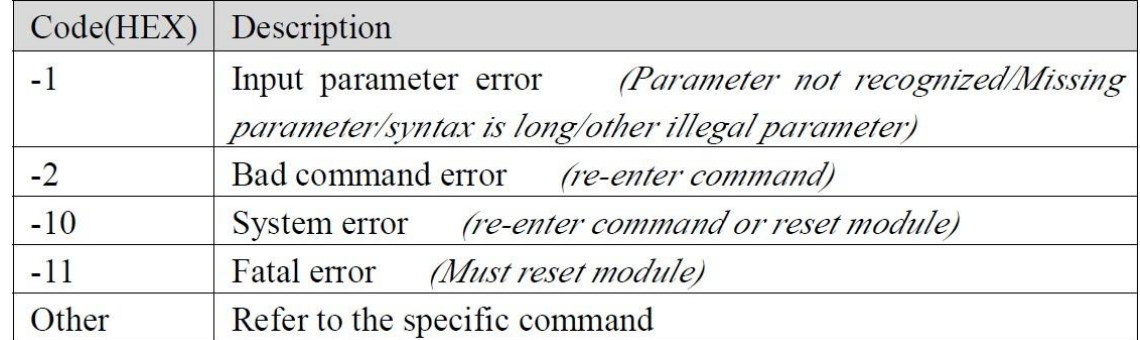

## 8.3. Command Description

#### 8.3.1 ScanningWireless Network

#### Command

8

at+scan=<channel>,<ssid>\r\n

#### **Description**

Scan wireless networks, capturing wireless information, such as encrypted message, channel, signal intensity, BSSID, and so on.

Note:

If the network to be connected is encrypted, this command is mandatory; if the network is public, this command is optional.

#### Parameter description

The scan command contains two parameter, <channel> is the channel scanned, value range is 1-11, if value is set to 0, all channels are to be scanned, <ssid> is the assigned SSID, optional.

Note:

Specifying certain channel(s) can shorten scan time!

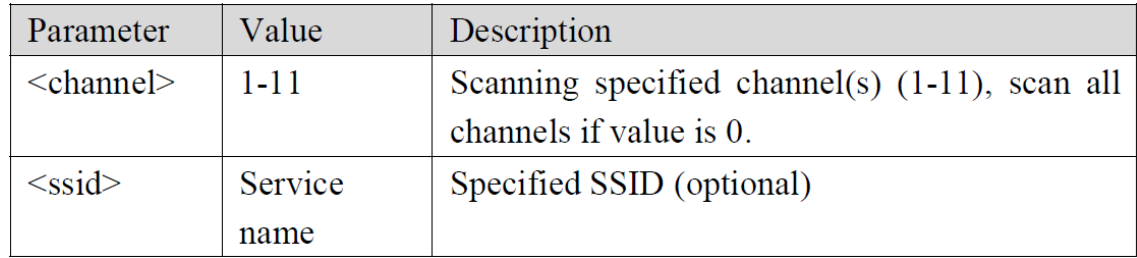

#### Example:

at+scan=0 \r\n-------------------------Scan all channels

at+scan=0,LTHonway\r\n------------Scan the service named "LTHonway" in all channels

at+scan=8,LTHonway\r\n------------Scan the service named "LTHonway" in channel 8

at+scan=6 \r\n-------------------------Scan all the SSID in channel 6

#### Return Value Description

If command executed successfully, OK is returned as well as the network number that has been scanned (maximum: 16). Use command at+get\_scan to get network information. Note:

When  $at+ascii = 1$ , module returns all information!

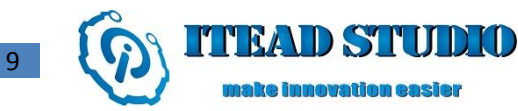

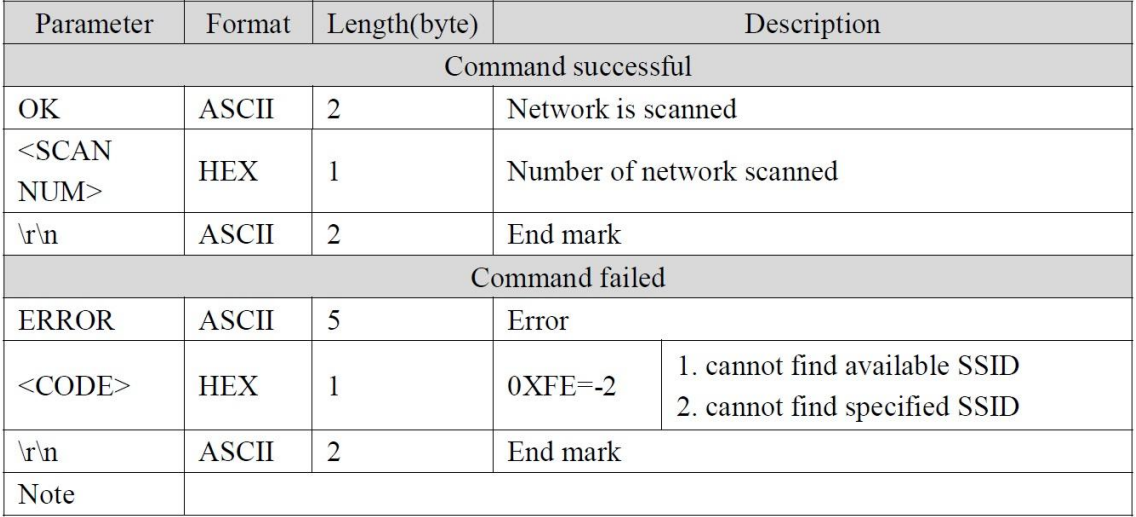

## 8.3.2 Getting Scanned Information

#### Command

at+get\_scan=<scan\_num>\r\n

#### Description

Get scanned information. Use this command after *at+scan* command.

#### Note:

- 1. If no need to get wireless network information, this command can be omitted!
- 2. After all scanned information is got, if get again, error-2 will be returned, then command at+scan has to be execute!

3. Under at+ascii=1 mode, this command is invalid!

#### Parameter description

<scan\_num> scans the number of information scanned. If the value set is greater than the actual number of scanned information, then the actual number is returned.

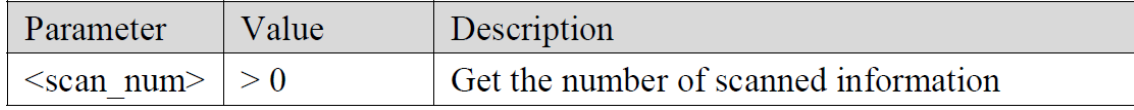

#### Example:

at+get\_scan=10\r\n-------------------Get 10 wireless network information

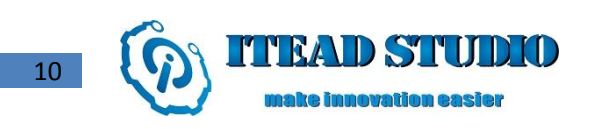

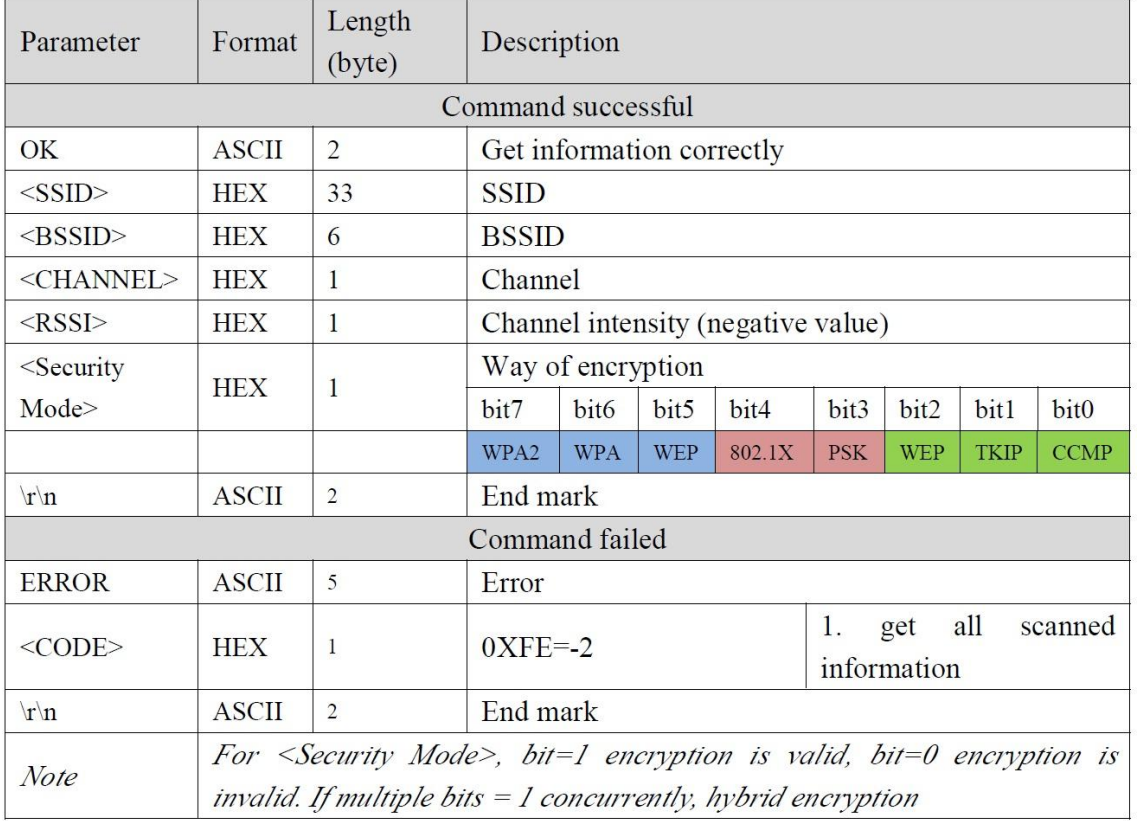

## 8.3.3. Setting Password

### Command

 $at+psk=$  $\lvert r \rvert n$ 

#### Description

1. If module works in station mode, this command is used to enter network password. Module WIFI Bee supports WEP, WPA-PSK, WPA2-PSK and WPA-PSK+WPA2-PSK encryption methods, whereas WPA2-PSK and WPA2-PSK support TKIP, CCMP and TKIP+CCMP hybrid encryption method.

For WEP encryption, password must be either 5 or 13 ASCIIs, or 10 or 26 hexadecimals (0-9, a-f).

For WPA/WPA2 encryption, module WIFI Bee supports password types in ASCII with 8-63

characters long or 64 hexadecimals (0-9, a-f).

2. If module works in AP or Ad-hoc mode, this command is used to configure network password. In AP mode, the encryption method is WAP2-PSK-CCMP by default, no other encryption is supported. Password type must be 8-63 ASCIIs or 64 hexadecimals (0-9, a-f).

In Ad-hoc mode, the encryption method is WEP by default, no other encryption is supported.

Password type must be 5 or 13 ASCIIs, or 10 or 26 hexadecimals (0-9, a-f).

Note:

If the network to be connected is OPEN, this command can be omitted! Module WIFI Bee does not support comma (,) in the password.

#### Parameter Description

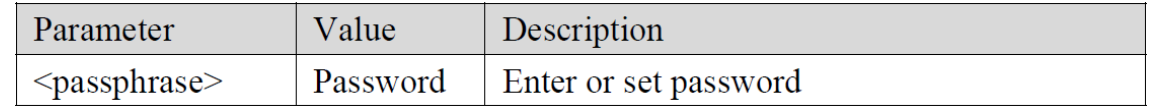

Example:

at+psk=lthonway\r\n-------------8-byte character password in WPA2 or WPA mode

## at+psk=2a334e5d12\r\n---------10-byte hex password in WEP mode

#### Return Value Description

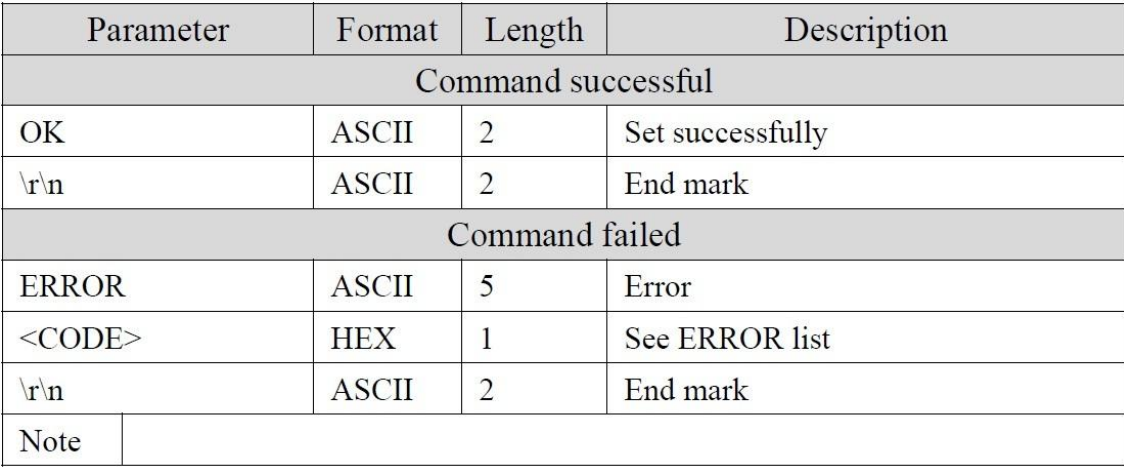

## 8.3.4. Connecting Wireless Network

#### Command

at+connect=<ssid>\r\n

#### Description

This command is used to connect to specified network. If the network password is not blank, only use this command after at+scan command and  $at+psk$  command. If the network password is blank, no  $at+scan$  command and  $at+psk$  command are needed.

#### Parameter Description

Maximum SSID is 32 bytes.

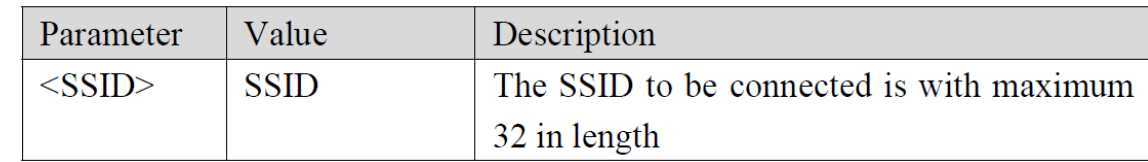

#### Example:

at+connect=LTHonway\r\n-------------The network whose SSID is "LTHonway" is connected

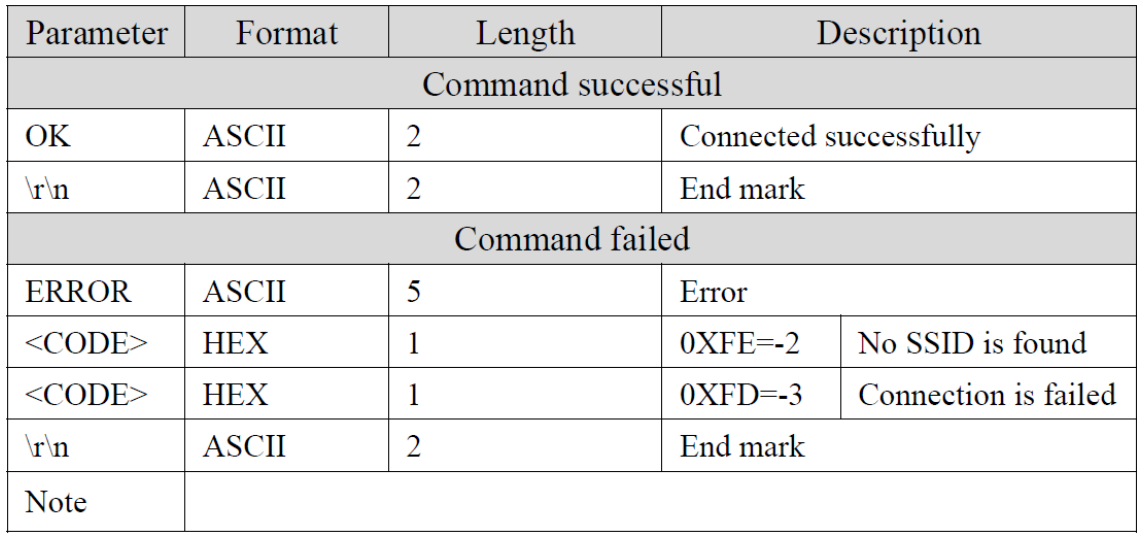

## 8.3.5. Connecting Network by WPS

## Command

 $at+wps = , |r|n$ 

## Description

This command is used to enable module WPS function by 3 ways:

1. Through WPS pin; If pin receives the failing edge, the WPS function is enabled, simultaneously the serial port outputs  $at+wps=push|r|n$  command, waiting module for pushing WPS. The maximum wait timeout is 2 minutes.

2. Enter  $at+wps=push|r|n$  command, waiting module for pushing WPS. The maximum wait timeout is 2 minutes.

3. Enter  $at+wps=pin$ , <pin code>\r\n command, enter <pin code> in the router configuration page to set connection. The maximum wait timeout is 2 minutes.

Note: it is only effective in Station mode.

#### Parameter Description

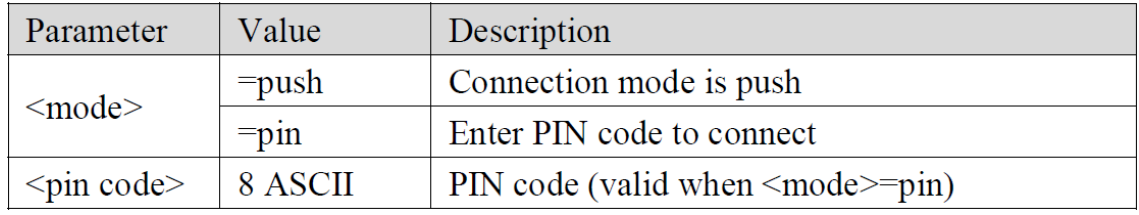

#### Return Value Description

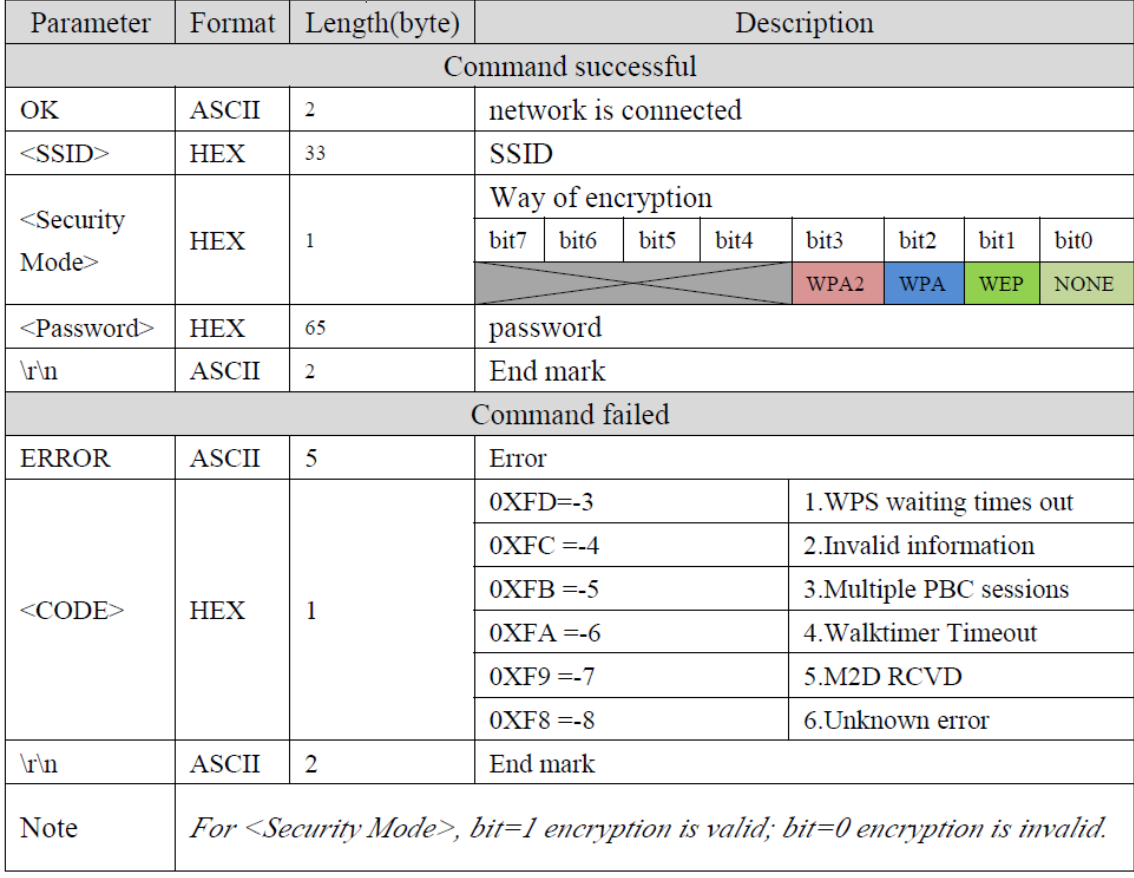

## 8.3.6. Setting Beacon Frame Interval

## Command

at+listen=<listen interval>\r\n

### Description

This command is used to set beacon frame interval in Station mode.

Note:

13

In power saving mode, module can reduce power consumption by increase parameter value, however, a delay occurs when module receives wireless data!

#### Parameter Description

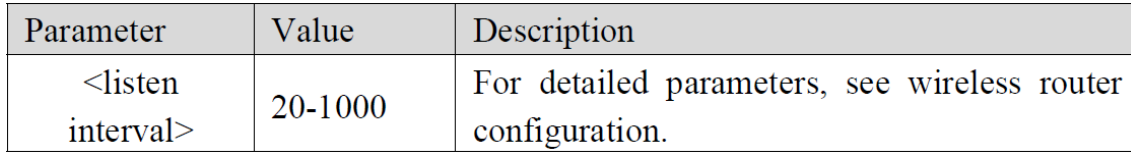

#### Return Value Description

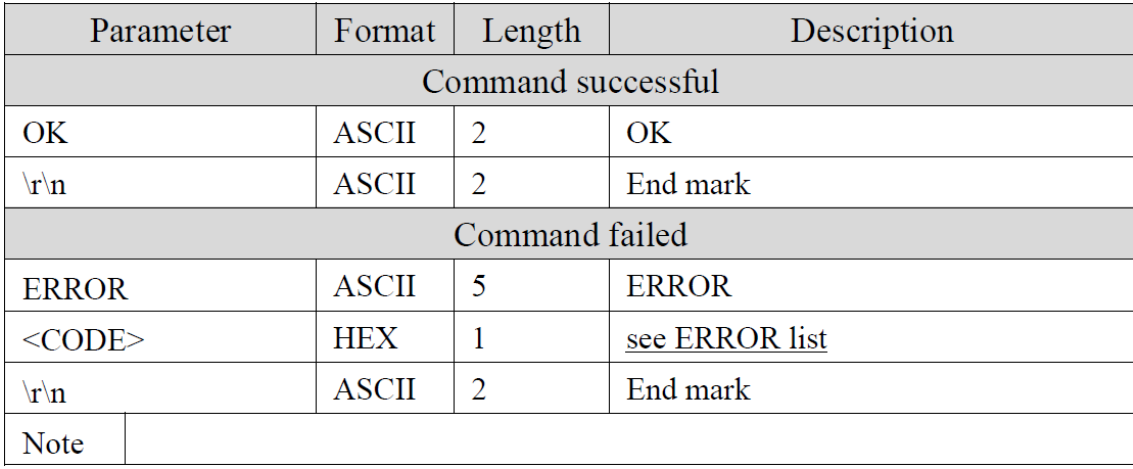

## 8.3.7. Getting Network Signal Intensity

#### Command

at+rssi\r\n

## Description

This command is used to get network signal intensity.

#### Parameter Description

N/A

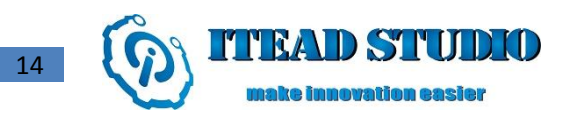

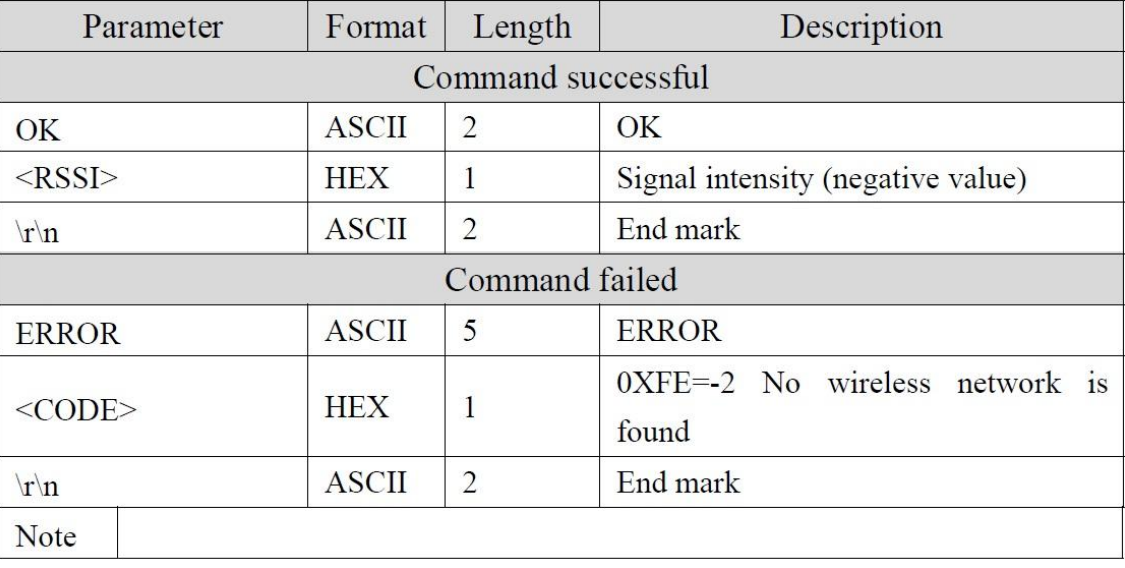

## 8.3.8. Creating Wireless Access Point

#### Command

 $at+ap=thidden>|r|n$ 

#### Description

This command is used to create a wireless access point, allowing connections from other wireless devices to send/receive data. Before this command, user can configure other wireless parameters by commands at+apconfig, at+channel. The network default channel is 6 (2437MHZ).

After creation, module can automatically initiate DHCP SERVER. User must configure  $at+ipdhcp=1$  after static IP is set by command (at+ipstatic), then module can automatically configure DHCP SERVER parameters, including IP address range and duration.

#### Parameter Description

Maximum SSID is 32 bytes.

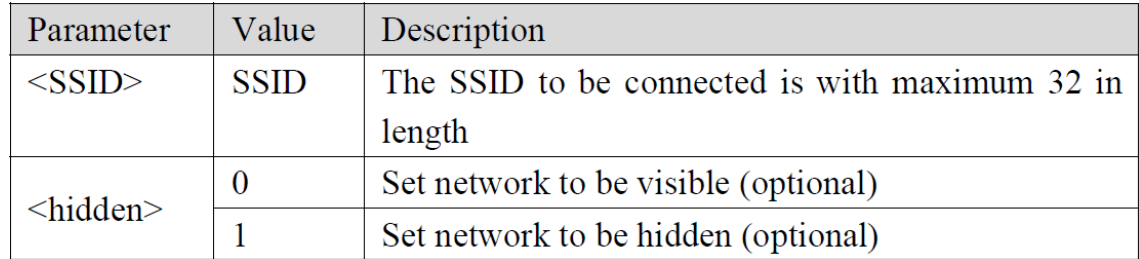

#### Example:

at+ap=LTHonway,1\r\n-------------Create a network whose SSID is "LTHonway"

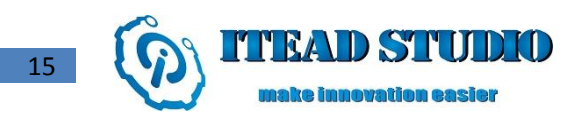

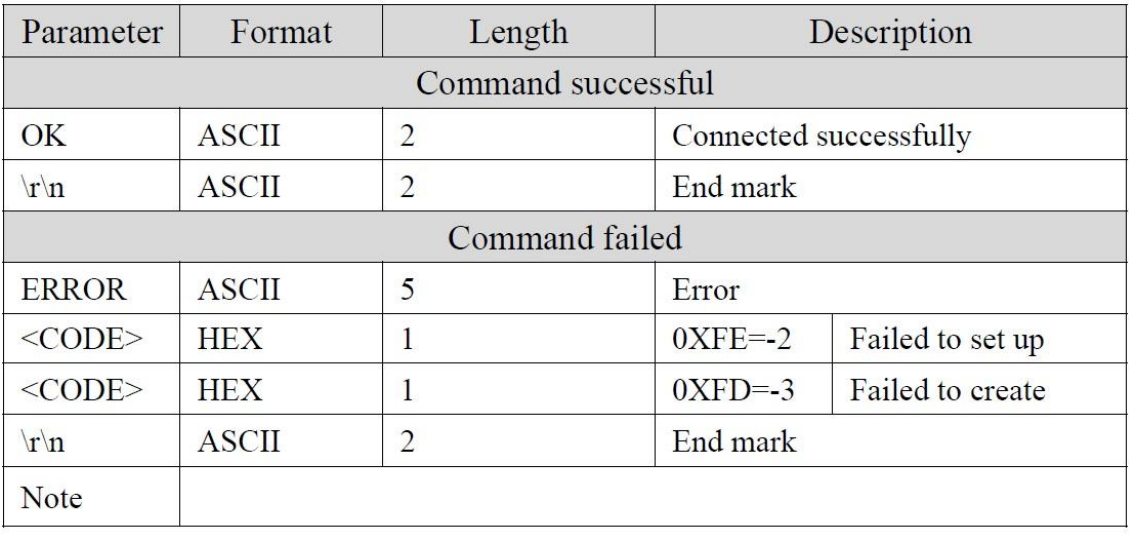

## 8.3.9. Configuring Parameter of Wireless Access Point

#### Command

at+apconfig=<contry code>,<inact time>,< beacon>,< dtim>\r\n

## Description

This command is used to configure parameters of wireless access point, including country code, inactive time, beacon frame intervals and DTIM threshold.

## Parameter Description

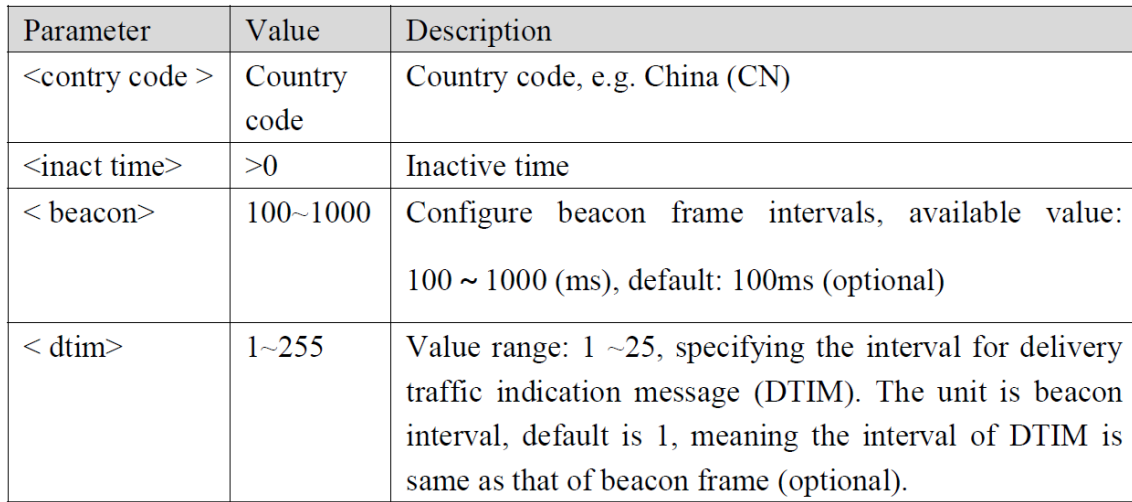

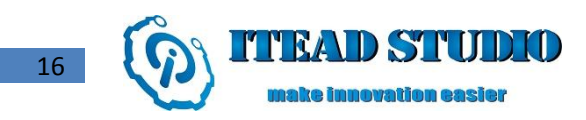

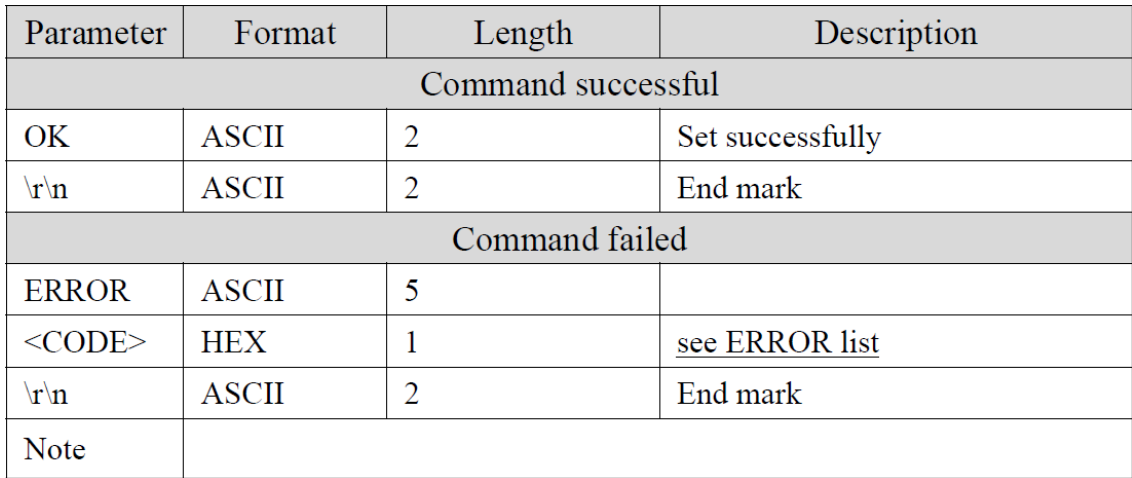

## 8.3.10. Creating/AddingAd-hoc Network

#### Command

at+adhoc=<ssid>\r\n

#### Description

This command is used to create and/or add point-to-point network (Ad-hoc). For creating a network, firstly set/enter password and channel by commands  $at+psk$ ,  $at+channel$  before using this command. In Ad-hoc mode, the network encryption is WEP by default, no other encryption is supported. The default network channel is 10 (2457MHZ).

## Parameter Description

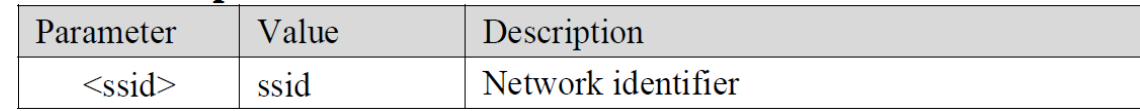

Note:

In Ad-hoc mode, DHCP SERVER is not available.

## Return Value Description

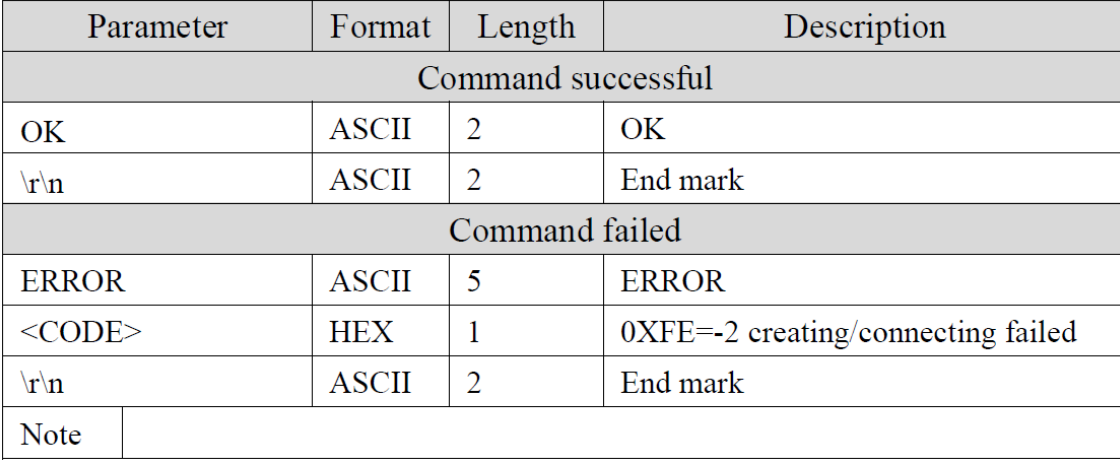

## 8.3.11. Setting Channel

## Command

 $at + channel = < channel > |r|n$ 

## Description

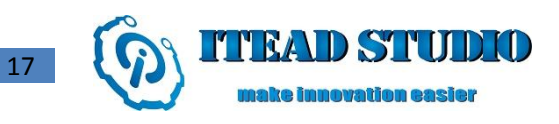

It is used to set network channels in Ad-hoc, AP modes. This parameter must be used before setting channel. Parameter Description

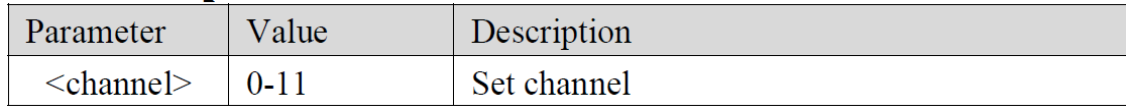

#### Return Value Description

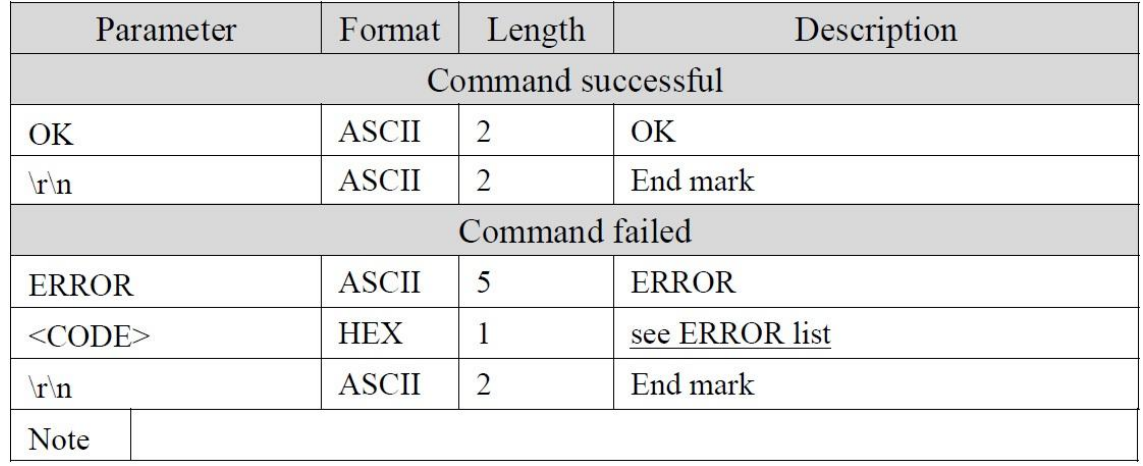

## 8.3.12. Getting Wireless Network Connection Status

#### Command

at+con\_status\r\n

### Description

If the module is working in Station mode, this command is used to get its wireless connection status.

If the module is working in AP mode, this command is used to tell device connection status.

## Parameter Description

N/A

## Return Value Description

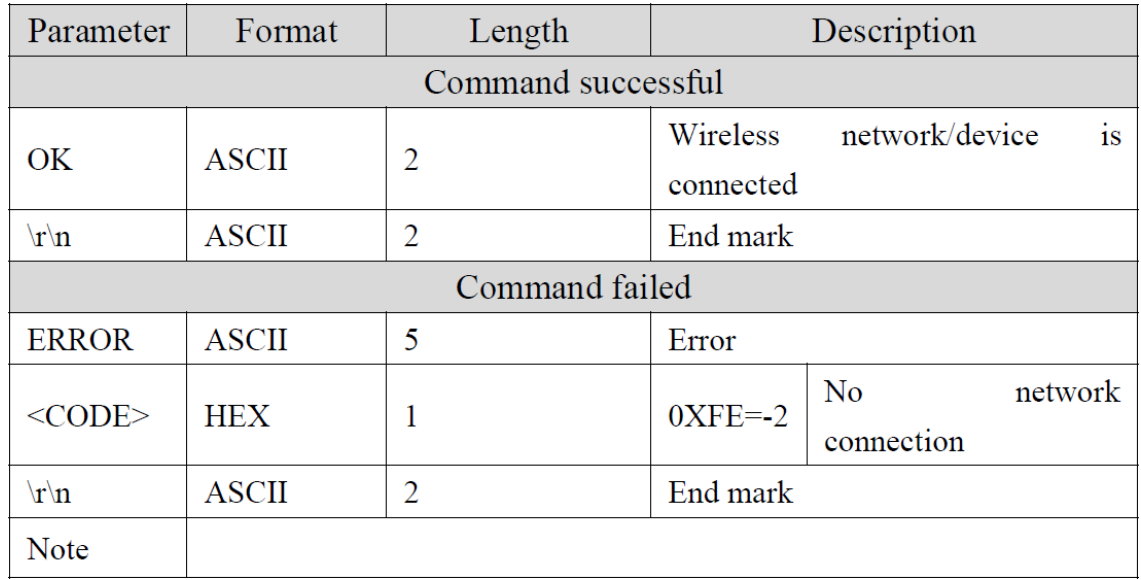

## 8.3.13. Setting DHCPMode

#### Command

18

at+ipdhcp=<mode>\r\n

## Description

This command is used to set DHCP working mode.

#### Parameter Description

If <mode>=0, module works in DHCP CLIENT mode, and the module gets data (IP address, etc.) from DHCP SERVER.

If <mode>=1, module automatically configures parameters for DHCP SERVER, including IP address range and duration. This parameter must be effective after command at+ipstatic, in AP mode.

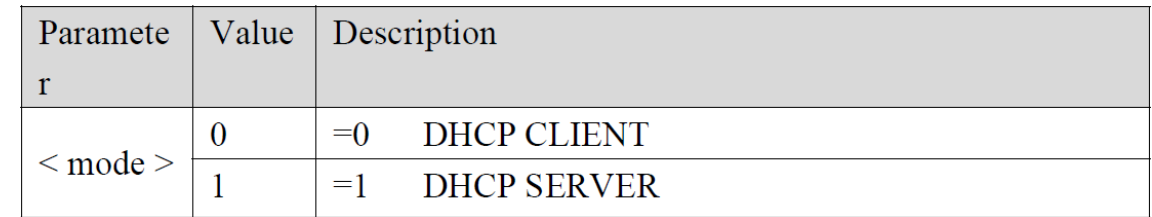

Example:

at+ipdhcp=0\r\n ----------------------------module works in DHCP CLIENT mode

at+ipdhcp=1\r\n ----------------------------module works in DHCP SERVER mode

#### Return Value Description

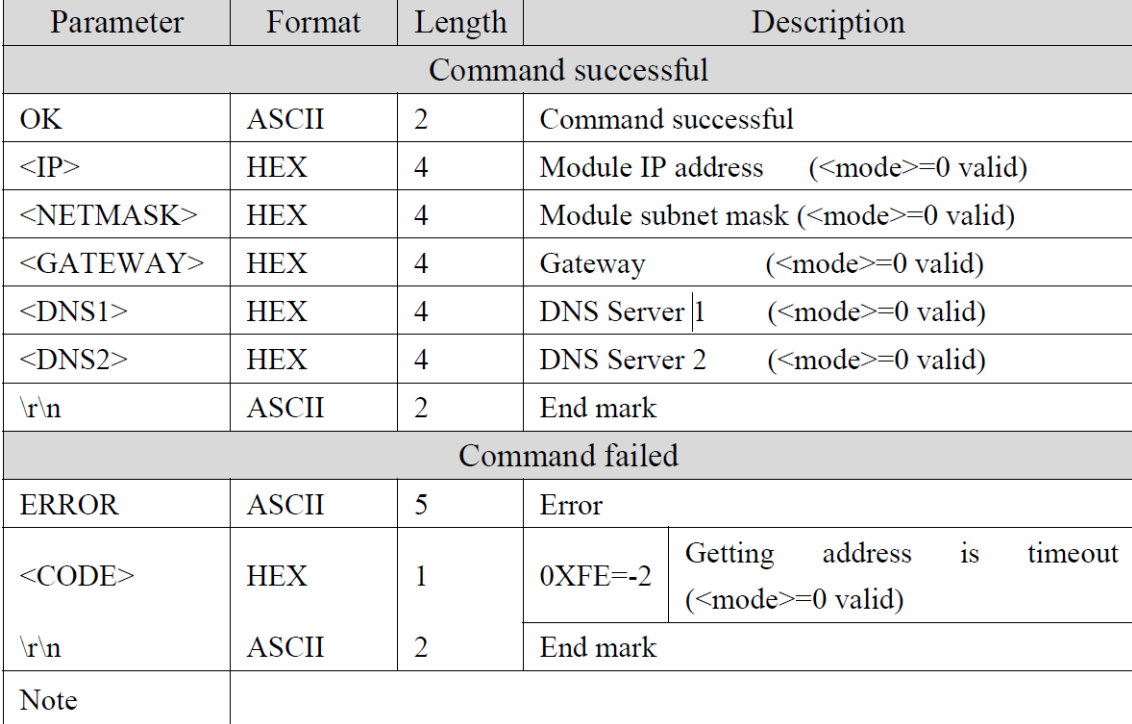

## 8.3.14. Configuring Static IPAddress

#### Command

at+ipstatic=<ip>,<mask>,<gateway>,<dns server1 >,< dns server2>\r\n

#### Description

This command is used to assign static IP address for module.

#### Parameter Description

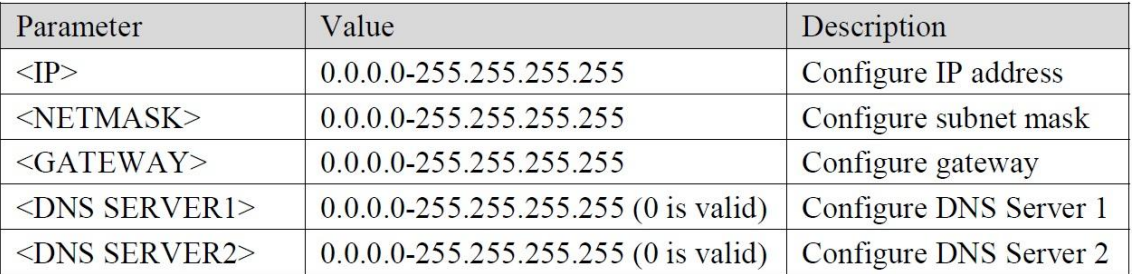

#### Example:

at+ipstatic=192.168.9.5,255.255.255.0,192.168.9.1,0,0\r\n----------------Module IP=192.168.9.5

Subnet mask=255.255.255.0 Gateway=192.168.9.1 DNS Server 1=0 DNS Server 2=0

#### Return Value Description

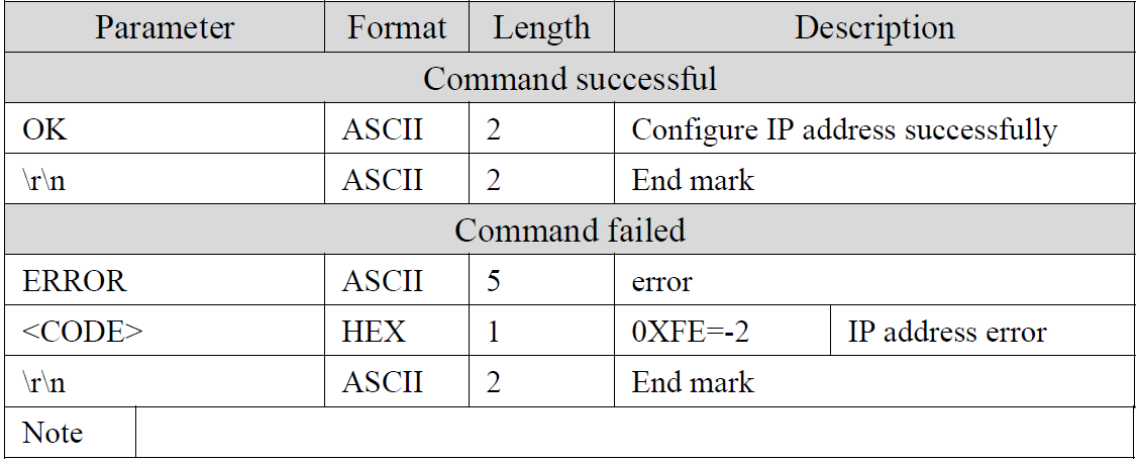

## 8.3.15. Getting IPAddress

#### Command

at+ipconfig\r\n

#### Description

This command is used to get the current IP address of the module, including MAC address, IP address, subnet address, gateway and DNS.

Parameter Description

N/A

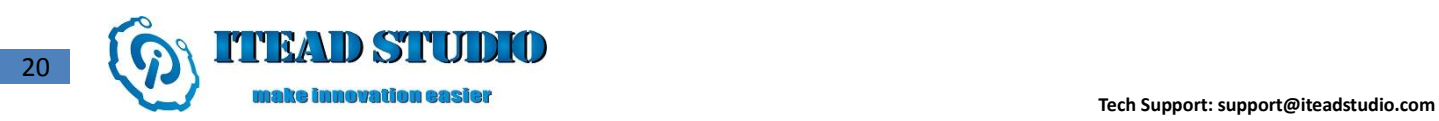

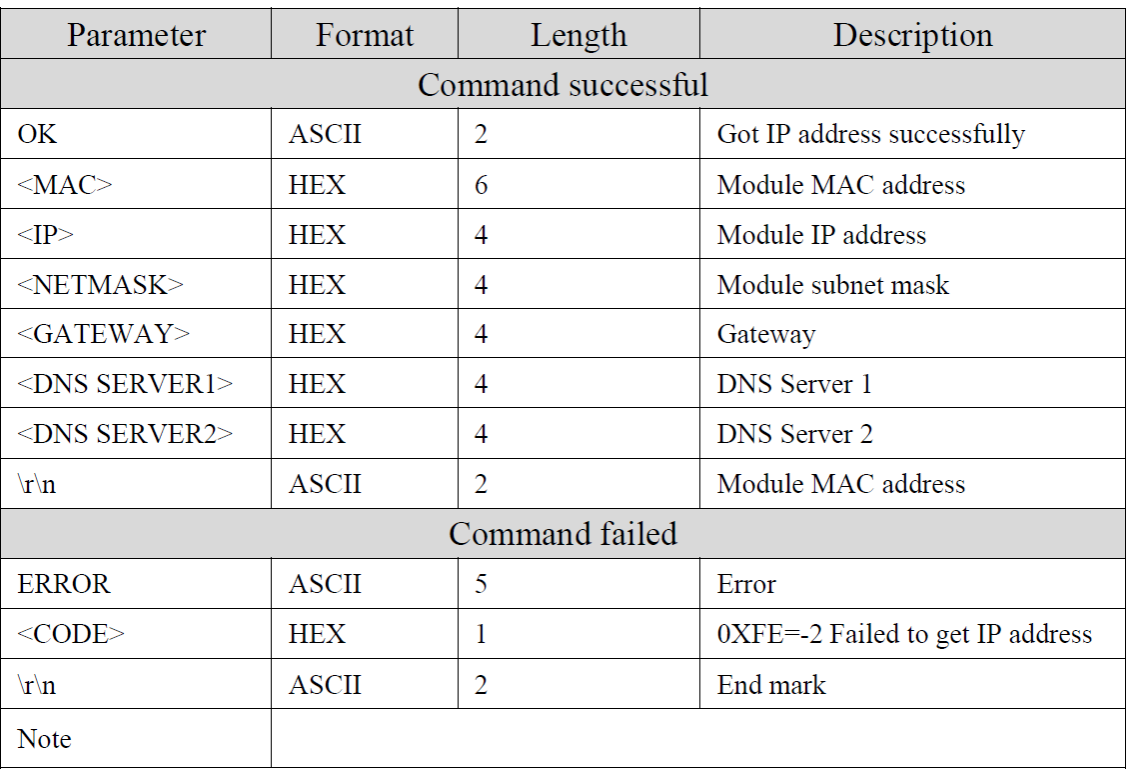

## 8.3.16. DNS

#### Command

at+dns=< domain >  $\vert r \vert n$ 

#### Description

This command is used to convert domain name into the corresponding IP address with available DNS server address.

## Parameter Description

N/A

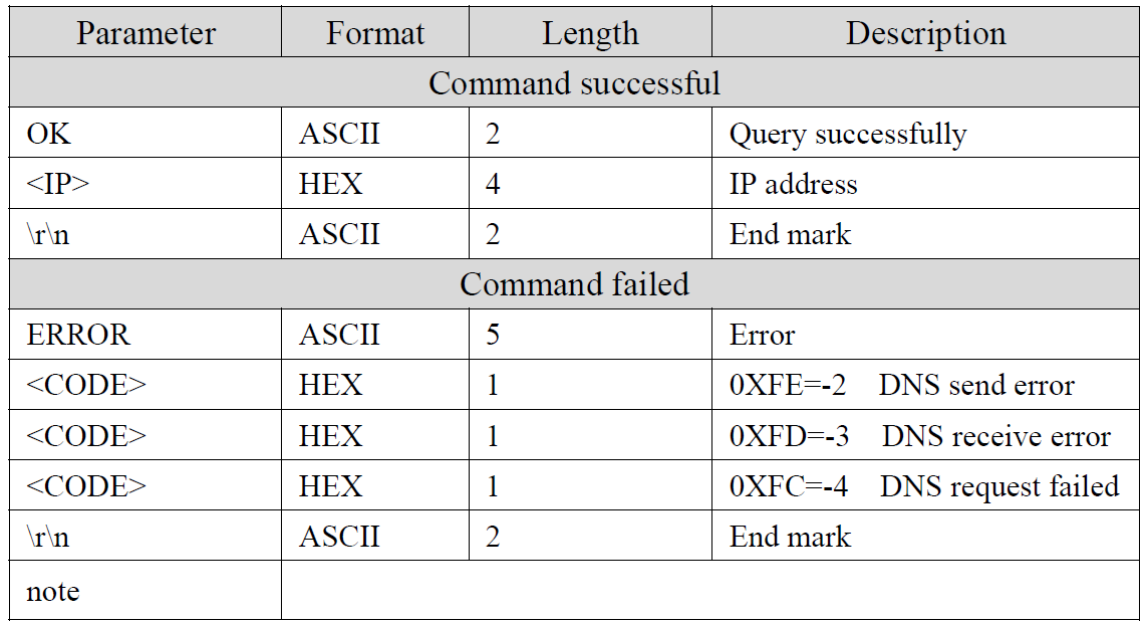

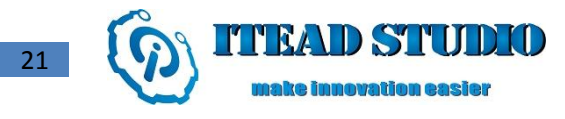

## 8.3.17. HTTP GET

#### Command

at+http\_get=<ip/domain>:<port>/<url>\r\n

#### Description

Using *http get* command to request a web page, the request frame format is as follows:

GET / <url> HTTP/1.1\r\n

Host: <ip/domain>: <port>\r\n

Accept: text/plain, text/html\r\n

Accept-Language: zh-cn\r\n

User-Agent: Mozilla/4.0 (compatible; MSIE 5.01; Windows NT 5.0)\r\n

Connection: close\r\n

\r\n

#### Parameter Description

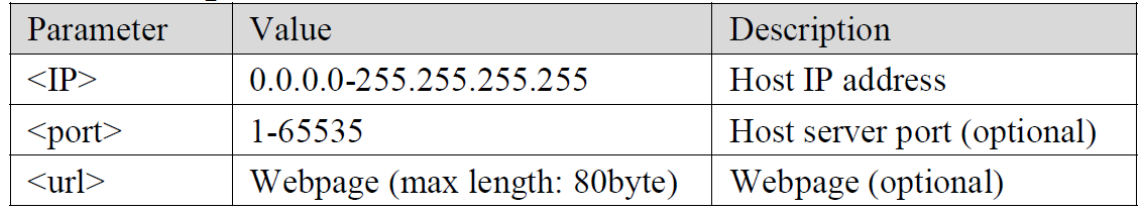

#### Example:

at+http\_get=192.168.9.1:8080/index.html\r\n at+http\_get=www.baidu.com\r\n

#### Return Value Description

![](_page_20_Picture_134.jpeg)

## 8.3.18. HTTP POST

## Command

at+http\_post=<ip/domain>:<port>/<url>,<data>\r\n

#### Description

Using http post command to submit web content, the request frame format is as follows: POST / <url> HTTP/1.1\r\n

![](_page_21_Picture_1.jpeg)

Host: <ip/domain>: <port>\r\n

Accept: \*/\*\r\n Accept-Language: zh-cn\r\n User-Agent: Mozilla/4.0 (compatible; MSIE 5.01; Windows NT 5.0)\r\n Content-Length:XXX \r\n Connection: close\r\n  $\ln$ <data>

#### Parameter Description

![](_page_21_Picture_114.jpeg)

#### Example:

at+http\_post=192.168.9.1:8080/index.html, 123456\r\n

## Return Value Description

![](_page_21_Picture_115.jpeg)

## 8.3.19. Open HTTPD Port

## Command

at+httpd\_open\r\n

## Description

This command is to establish 80 listening port, and wait for the browser connection; the module does not return any data whether the connection is created or disconnected.

## Parameter Description

N/A

![](_page_22_Picture_1.jpeg)

![](_page_22_Picture_59.jpeg)

## 8.3.20. Sending REPONSE HEAD Data

#### Command

at+httpd\_send=<flag>,<status\_code>,<page\_len>\r\n

## Description

This command is used to send response messages data.

## Parameter Description

![](_page_22_Picture_60.jpeg)

![](_page_22_Picture_61.jpeg)

![](_page_23_Picture_1.jpeg)

## 8.3.21. HEX-ASCII Conversion Display

#### Command

at+ascii=<mode>\r\n

#### Description

This command is used to convert all command return values to ASCII display, facilitating user for error correction. Parameter Description

![](_page_23_Picture_95.jpeg)

#### Return Value Description

![](_page_23_Picture_96.jpeg)

## 8.3.22. PING

#### Command

at+ping=<host>, <count>, <size>\r\n

#### Description

This command is used to test network connection status by ping command.

#### Parameter Description

![](_page_23_Picture_97.jpeg)

#### Example:

at+ping =192.168.9.5\r\n--------------------------------execute ping command

![](_page_24_Picture_1.jpeg)

![](_page_24_Picture_75.jpeg)

## 8.3.23. Setting up UDPConnection

## Command

at+udp=<dest\_ip>,<dest\_port>,<local\_port>\r\n

## Description

This command is used to create a UDP port and configure remote IP address as well as port number. If created successfully, a hexadecimal value is returned for connection management. Maximum 8 connections can be created.

## Parameter Description

![](_page_24_Picture_76.jpeg)

#### Example:

at+udp=192.168.9.5,25000,25001\r\n-----------connect to destination port

## Return Value Description

![](_page_24_Picture_77.jpeg)

## 8.3.24. Setting up UDP SERVER

![](_page_25_Picture_1.jpeg)

#### Command

26

 $at+ludp=<$ local port> $\vert r\vert n$ 

#### Description

This command is used to create a local port and wait data from remote port. If the remote port wants to connect to the local port, then the remote port sends data to the local port. However, the module just keeps the last connection of data transmitting, the other connections are invalid. If local port is created successfully, a hexadecimal value is returned for connection management. Maximum 8 connections can be created.

#### Parameter Description

![](_page_25_Picture_119.jpeg)

Example:

at+ludp =25000\r\n--------------------creating local port 25000

#### Return Value Description

![](_page_25_Picture_120.jpeg)

## 8.3.25. Creating TCP CLIENT

#### Command

```
at+tcp=<dest_ip>,<dest_port>,<module_port>\r\n
```
#### Description

This command is used to create TCP CLIENT and connect the remote TCP SERVER. If create successfully, a hexadecimal value is returned for connection management. Maximum 8 connections can be created.

#### Parameter Description

![](_page_25_Picture_121.jpeg)

Example:

at+tcp=192.168.9.5,25000,25001\r\n-----------connect to destination port

![](_page_26_Picture_73.jpeg)

## 8.3.26. Creating TCP SERVER

#### Command

 $at+ltcp = <$ local\_port> $\lvert r \rvert n$ 

#### Description

The module works as TCP server and creates listening port. If created successfully, a hexadecimal value is returned for connection management. Maximum 4 connections can be created.

#### Parameter Description

![](_page_26_Picture_74.jpeg)

#### Example:

at+ltcp=25000 \r\n-----------creating TCP SERVER

![](_page_26_Picture_75.jpeg)

#### **Tech Support: support@iteadstudio.com**

## 8.3.27. Closing Created Port

## Command

 $at+cls< flag>|r|n$ 

## Description

This command is used to close up connection by its corresponding port identifier.

#### Parameter Description

![](_page_27_Picture_143.jpeg)

#### Example:

 $at + c$  $|s=0|$ r $|n$ -----------close up the connection whose identifier is 0

#### Return Value Description

![](_page_27_Picture_144.jpeg)

## 8.3.28. Sending Data

#### Command

at+send\_data=< flag>,<data\_length> ,<data\_stream>\r\n

#### Description

This command is used to send data to target connection (port identifier) with maximum data length as 1400. Whereas, <data\_stream> can be any format, meaning the module keeps the original data format without converting. Parameter Description

#### Parameter Value Description  $\langle$  flag $\rangle$  $0 - 11$ Connection identifier (ASCII)  $1 - 1400$ Data length, maximum is 1400 (ASCII)  $\alpha$  <data length data Data to be sent (HEX) <data stream>

#### Example:

at+send\_data=0,4,ABCD\ r\n----------- Sending 4 bytes data to the connection with identifier as 0; the data content is "ABCD".

![](_page_28_Picture_83.jpeg)

## 8.3.29. Receiving Data

#### Command

at+recv\_data=<flag><dest\_port><dest\_ip><data\_length><data\_stream>\r\n

```
or
```
at+recv\_data=< socket\_status><flag><dest\_port><dest\_ip>\r\n

#### Description

This command is used for module to send data to the host, including destination port, destination IP, port identifier, data length, and data. This command can also be used to receive information of TCP connection and disconnection.

#### Parameter Description

N/A

#### Return Value Description

1. Receiving Data

![](_page_28_Picture_84.jpeg)

#### 2. TCP Connection Status

![](_page_29_Picture_1.jpeg)

![](_page_29_Picture_71.jpeg)

## 8.3.30. Transparent TransmissionMode

#### Command

at+easy\_txrx\r\n

## Description

By sending this command module enters into transparent mode; without any command, the host can send and receive data. Once the module has entered the transparent mode, the host cannot be able to return to the command-line mode; this command can only be executed after a TCP/ UDP connection has been established.

#### Parameter Description

N/A

![](_page_30_Picture_0.jpeg)

![](_page_30_Picture_80.jpeg)

## 8.3.31. Disconnecting CurrentWireless

#### Command

at+disc\r\n

#### Description

This command is used to disconnect current wireless connection.

#### Parameter Description

#### N/A

#### Return Value Description

![](_page_30_Picture_81.jpeg)

## 8.3.32. Setting Power Working Mode

#### Command

at+pwrmode=<mode>\r\n

#### Description

This command is used to set power working mode for module.

#### Parameter Description

![](_page_31_Picture_67.jpeg)

#### Return Value Description

![](_page_31_Picture_68.jpeg)

## 8.3.33. Waking Up

#### Command

at+wake\_up\r\n

#### Description

If module is working in power mode 2, then wake up module by this command. Note that this command is used after at+pwrmode=2。

#### Parameter Description

N/A

![](_page_31_Picture_69.jpeg)

![](_page_32_Picture_1.jpeg)

## 8.3.32. Configuring UART Parameter

#### Command

at+uartconfig=<br/>sbaud rate>,<data bits>,<stop bits>,<parity>,<flow ctrol>\r\n

#### Description

This command is used to configure UART parameters, effective after reboot.

#### Parameter Description

This command contains five parameters, including baud rate, data bit, stop bit, parity check and flow control switch.

![](_page_32_Picture_90.jpeg)

#### Example:

at+uartconfig=115200,8,1,0,1\r\n-------configure UART parameter to

baud rate  $=115200$ data bit =8bits stop bit =1 bit parity check = No parity check flow control=on

![](_page_33_Picture_1.jpeg)

![](_page_33_Picture_106.jpeg)

## 8.3.35. Storing ParameterWhen Initiate

#### Command

at+storeenable=<mode>\r\n

#### Description

This command is used to choose whether store parameter or not when initiate.

#### Parameter Description

If  $at+storeenable=0$ , after reboot module, enter into normal working mode

If at+storeenable=1, module stores parameter after reboot, and automatically create or set up connection with stored password and IP. If UART\_MODE is high, module will load connection parameters, including connection protocol, port number, destination IP), and enter the transparent mode.

This command is must following *at+storeconfig* command.

![](_page_33_Picture_107.jpeg)

#### Return Value Description

![](_page_33_Picture_108.jpeg)

## 8.3.36. Storing Configuration Parameter

## Command

at+storeconfig\r\n

## Description

This command is used to store user data, including password, SSID, IP address, power mode and scanned information, etc. It must be used after getting IP address, otherwise, connection cannot be automatically set up after reboot.

#### Parameter Description

N/A

## Return Value Description

![](_page_34_Picture_122.jpeg)

## 8.3.37. BootMode

#### Command

at+boot\_mode=<mode>\r\n

#### Description

Configure module to enter into boot mode, and performs upgrade.

Configure module enter into WEB SERVER, and configures parameters.

## Parameter Description

![](_page_34_Picture_123.jpeg)

#### Return Value Description

N/A

## 8.3.38. Deleting Data

#### Command

at+del\_data\r\n

#### Description

This command is used to delete all the stored parameters.

#### Parameter Description

N/A

![](_page_35_Picture_91.jpeg)

## 8.3.39. Reset

#### Command

at+reset = < $mode$ > $|r|n$ 

#### Description

This command is used to reset the entire module or reset wireless module only.

#### Parameter Description

![](_page_35_Picture_92.jpeg)

#### Return Value Description

![](_page_35_Picture_93.jpeg)

## 8.3.40. Get Version Information

#### Command

at+version\r\n

#### Description

This command is used to query module version, including host version and WLAN version.

Parameter Description

N/A

![](_page_36_Picture_0.jpeg)

## Return Value Description

![](_page_36_Picture_56.jpeg)

## Revision History

![](_page_36_Picture_57.jpeg)